## How to Fix 'This iPhone requires backup files to be encrypted. Enter a password to protect your iPhone backup' Error?

If your phone is provided by your employer, you may be required to perform encrypted backups as part of company policy if your phone is linked to a business email address.

Note that an encrypted backup will include slightly more information than what would otherwise be saved.

## **Windows:**

**Step 1:** Please click [here t](https://www.apple.com/itunes/)o download and install the latest version of iTunes. Ignore this step if iTunes is installed.

**Step 2:** Open iTunes and plug your iPhone to computer.

**Step 3:** iTunes will pop up a set up password window.

**Step 4: Open Tansee again.** 

**Mac:**

**Step 1: Plug your iPhone to mac. Open Finder.** 

**Step 2:** Finder will pop up a set up password window.

**Step 3: Open Tansee again.** 

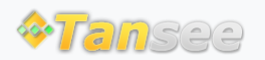

[Home](http://www.tansee.com/) [Support](http://www.tansee.com/support.html) [Privacy Policy](http://www.tansee.com/privacypolicy.html)

© 2006-2024 Tansee, Inc

[Affiliate](http://www.tansee.com/affiliate.html) [Contact Us](http://www.tansee.com/contact.html)